# TOPOLOGY DS103 Display Bedienungsanleitung

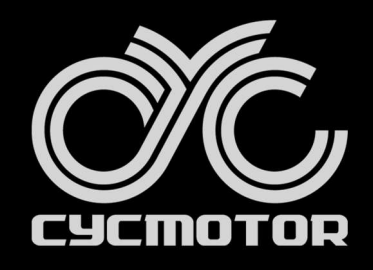

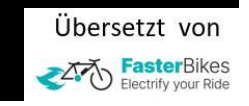

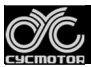

#### **TOPOLOGY DS103**

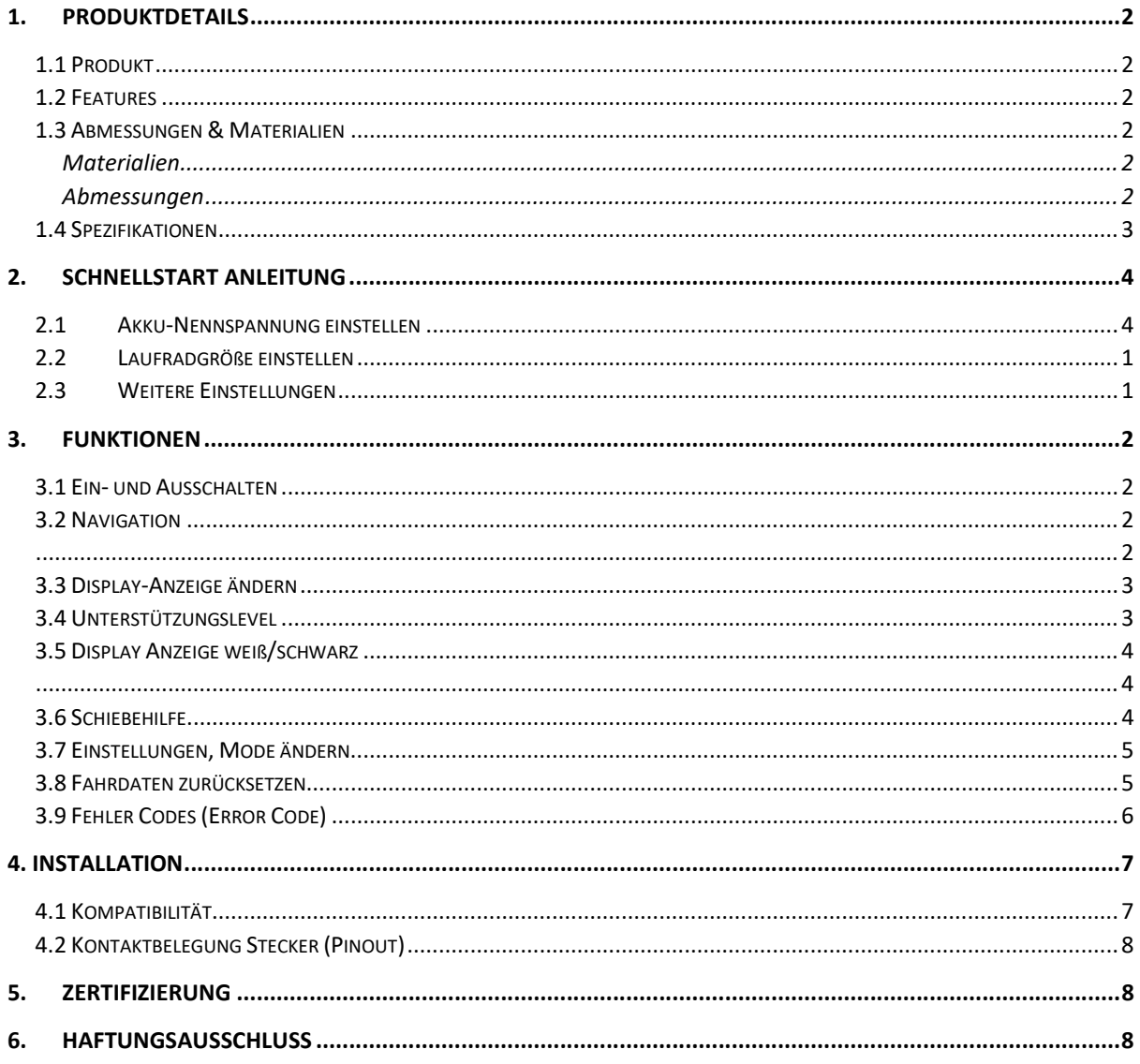

# 1. PRODUKTDETAILS

## 1.1 Produkt

Intelligentes LCD Display, Modell: DS103

Firmware: CYC Motor Ltd spezielle Firmware

#### 1.2 Features

- Einfaches und leichtes Design mit separater Montagehalterung
- 3,5" farbiger TFT-Bildschirm mit hoher Helligkeit und hohem Kontrast
- Uhrfunktion (Uhr läuft auch, wenn das Display ausgeschaltet ist)
- Ausgezeichnetes Design für den Außenbereich, wasserdicht gemäß IP65
- Serieller Micro-USB-Kommunikationsanschluss, bequeme Wartungsdienste

#### 1.3 Abmessungen & Materialien

**Materialien** Produktgehäuse - ABS + PC-Kunststoff Transparentes Fenster - gehärtetes Glas

Abmessungen L: 110mm x B: 68,2mm x H: 68mm

#### TOPOLOGY DS103

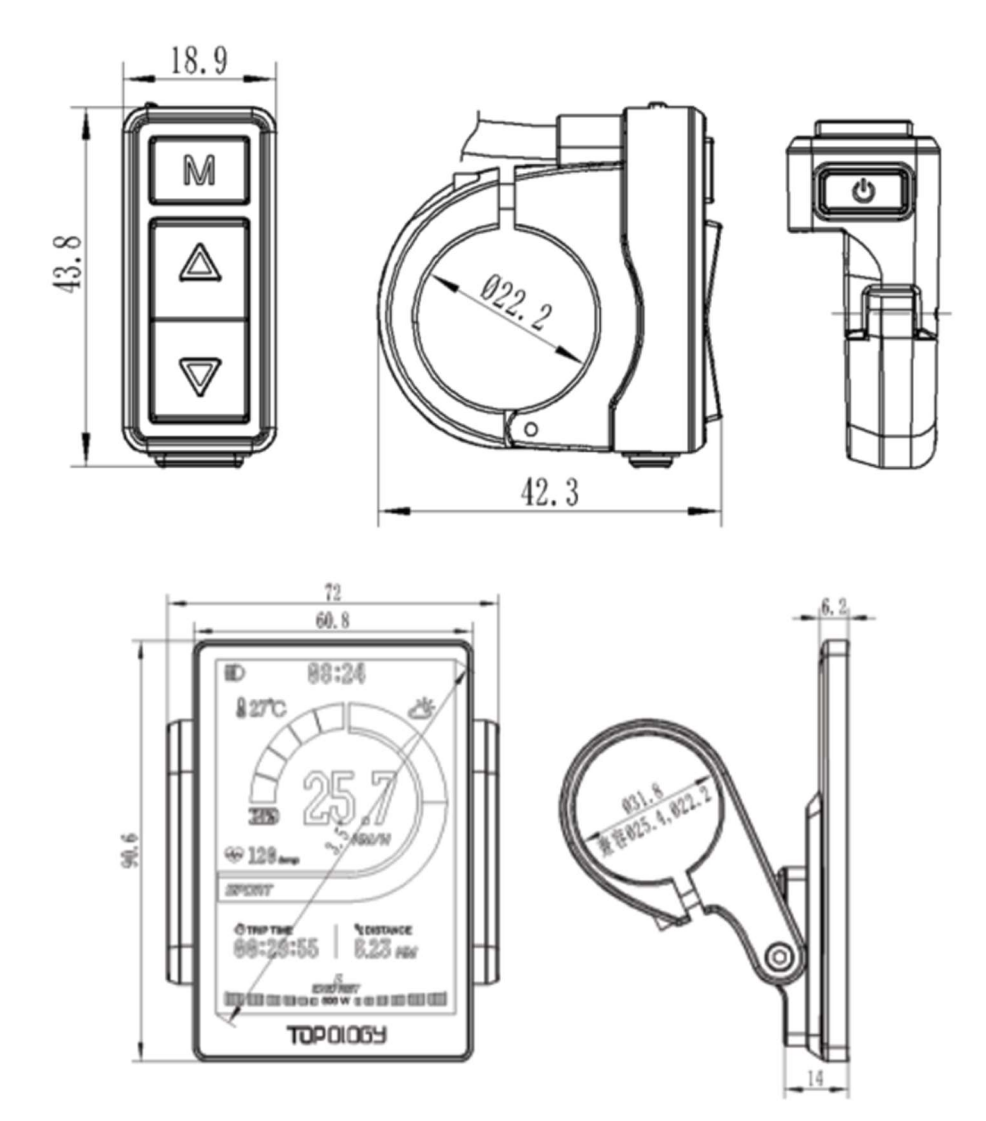

#### 1.4 Spezifikationen

- Stromversorgung: DC 24V/36V/48V/ 52V
- Nennstrom: 30mA/36V
- Strom beim Abschalten: <1uA
- Spezifikation des Bildschirms: 3.5" farbiges TFT (480\*320 Pixel)
- Kommunikationsprotokoll: UART (Standard)
- $\bullet$  Betriebstemperatur: -20°C ~ 60°C
- Lagertemperatur: -30°C ~ 80°C

# 2. Schnellstart Anleitung

Nachdem Sie Ihr CYC-Motorsystem ausgepackt und installiert haben, gibt es zwei wichtige Dinge, die Sie einrichten müssen.

#### 2.1 Akku-Nennspannung einstellen

Halten Sie die MENU-Taste ihres Displays innerhalb von 15 Sekunden nach dem Einschalten gedrückt, um die Einstellfunktionen aufzurufen. Drücken Sie nun UP / DOWN, um in der Einstellungsseite zu navigieren und MENU um den gewünschten Parameter auszuwählen.

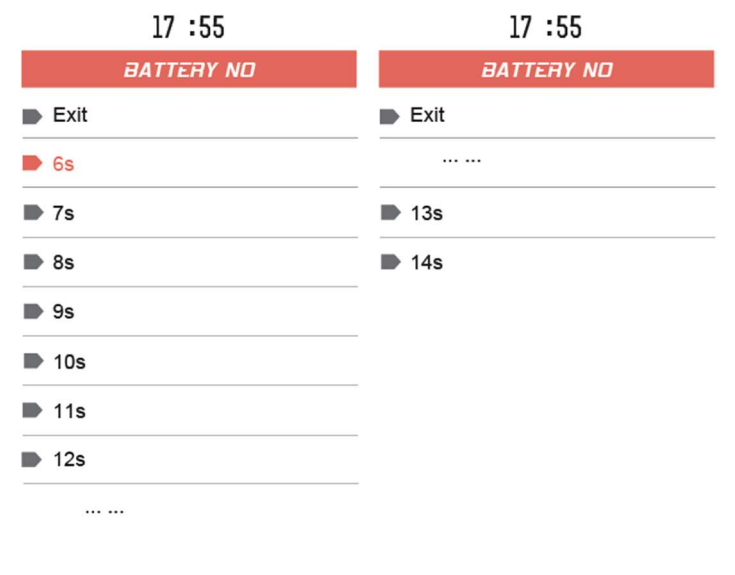

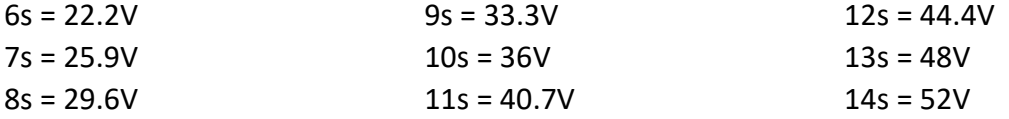

\*Bitte beachten Sie, dass 6s bis 9s nicht mit den CYC-Systemen kompatibel ist. Dies wird in zukünftigen Chargen entfernt werden. Wir entschuldigen uns für die Verwirrung.

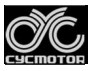

#### 2.2 Laufradgröße einstellen

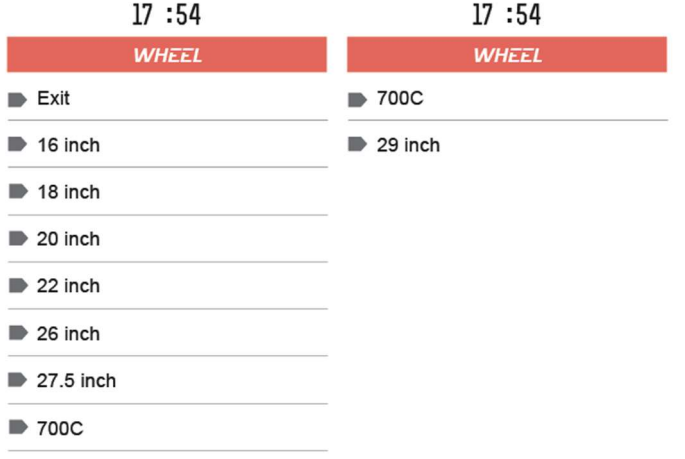

#### 2.3 Weitere Einstellungen

Nun können weitere Parameter wie Temperatur- und Geschwindigkeitseinheit, sowie die Helligkeitsstufe verändert werden. Ansonsten sind Sie startklar.

# 3. Funktionen

#### 3.1 Ein- und Ausschalten

Halten Sie die Einschalttaste 3 Sekunden lang gedrückt, um das Gerät ein- oder auszuschalten.

#### 3.2 Navigation

- 1. An- / Ausschalten
- 2. MENÜ
- 3. AUF
- 4. AB

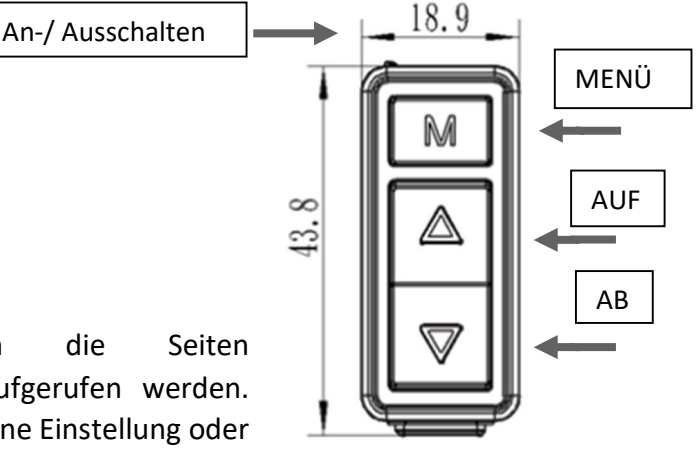

Mit der Taste MENÜ können die Seiten "Haupteinstellungen" und "Löschdaten" aufgerufen werden. Diese Taste wird auch dazu verwendet, um eine Einstellung oder Funktion einzugeben + auszuwählen. Zudem kann damit

zwischen den verschiedenen Hauptinformationen des Dashboards gewechselt werden (siehe Punkt 3.3).

#### 3.3 Display-Anzeige ändern

Drücken Sie die Taste MENU, um die Display-Anzeige umzuschalten und andere Informationen anzuzeigen (zu sehen in den nachstehenden Bildern).

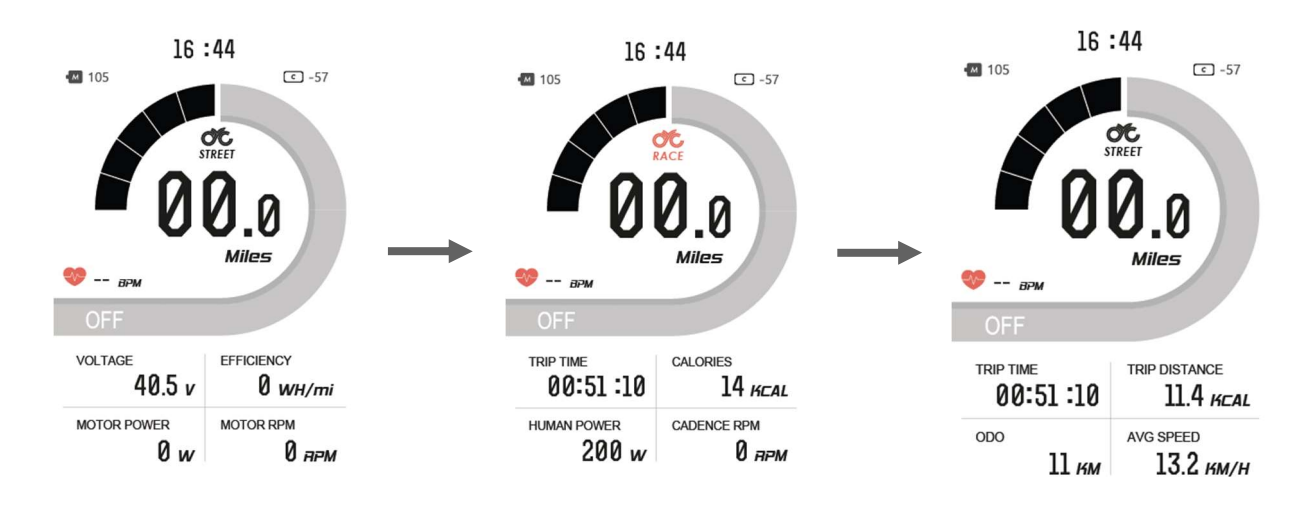

#### 3.4 Unterstützungslevel

Drücken Sie die AUF-/AB-Taste, um die Unterstützungsstufe zwischen Stufe 1, 2 und 3 zu ändern. Beachten Sie, dass "OFF" bedeutet, dass keine Motorunterstützung gegeben wird.

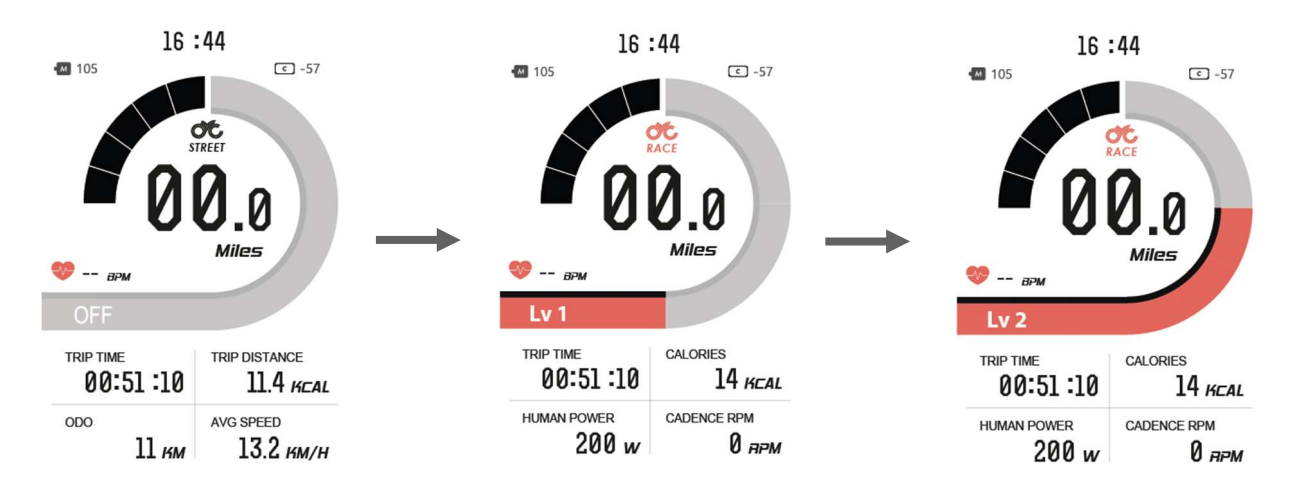

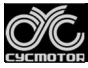

#### 3.5 Display Anzeige weiß/schwarz

Drücken Sie lange auf die AUF-Taste, um zwischen dem hellen und dem dunklen Design des Displays zu wechseln.

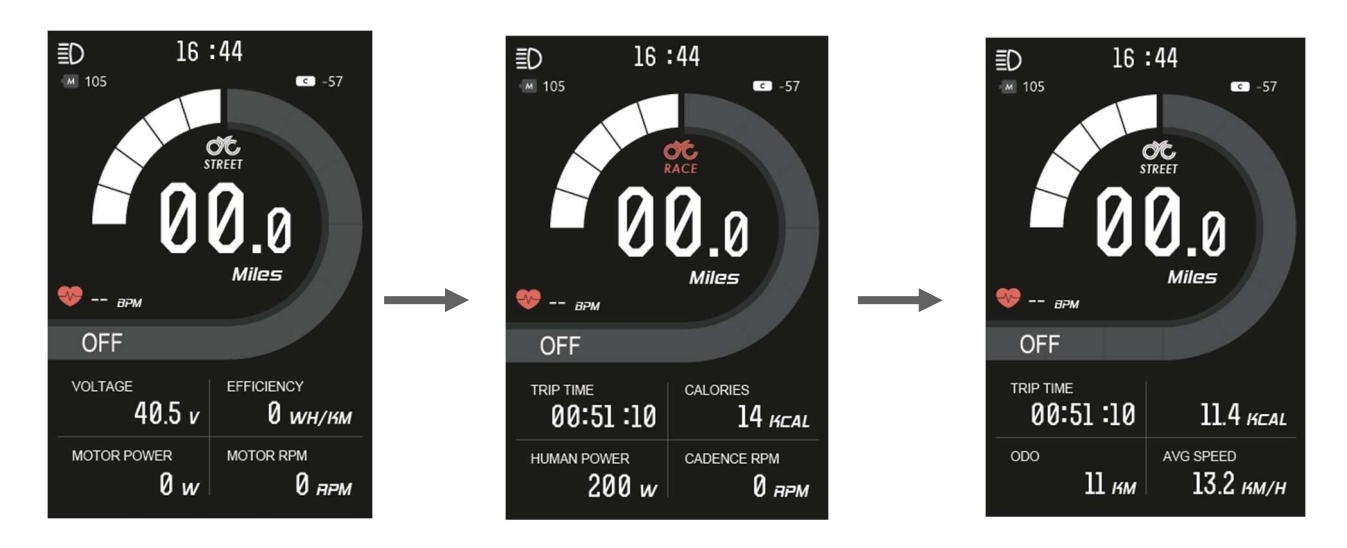

#### 3.6 Schiebehilfe

Halten Sie die AB-Taste gedrückt, um die Schiebehilfe zu aktivieren (WALK wird im Display angezeigt). Beachten Sie, dass die Aktivierung 3 Sekunden dauert und sofort wieder deaktiviert wird, wenn die Taste losgelassen wird.

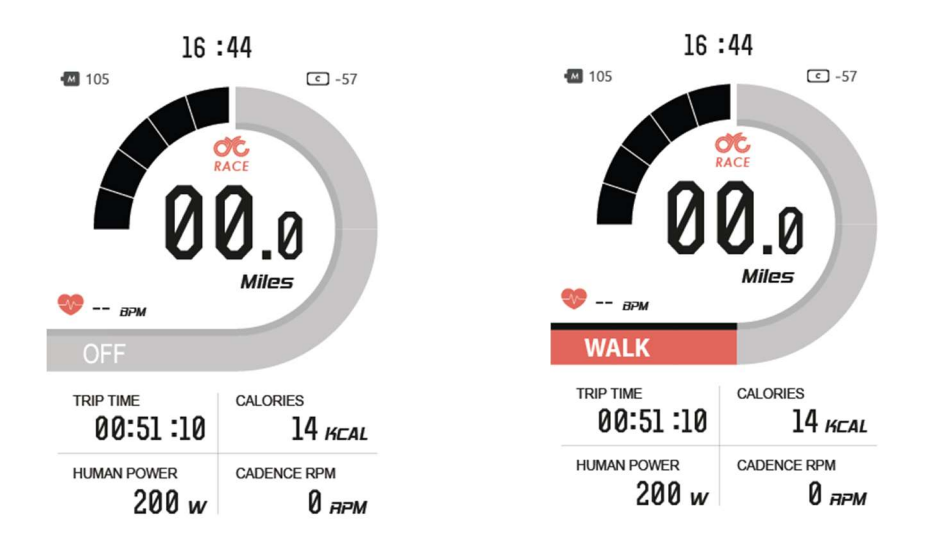

#### 3.7 Einstellungen, Mode ändern

Halten Sie die MENÜ-Taste innerhalb von 15 Sekunden nach dem Einschalten des Displays gedrückt, um die Seite "Einstellungen" aufzurufen. Wenn das System länger als 15 Sekunden eingeschaltet war, müssen Sie das Motorsystem neu starten, um das Einstellungsmenü aufzurufen.

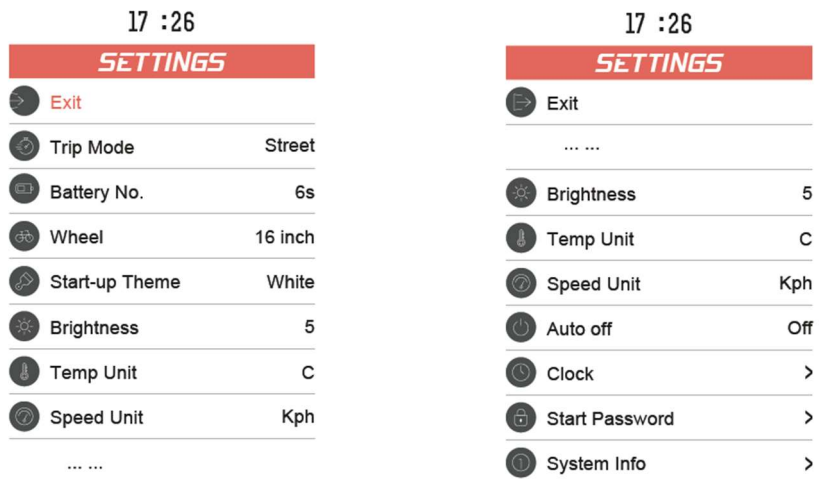

Hier kann also auch der Mode zwischen STREET und RACE geändert werden.

#### 3.8 Fahrdaten zurücksetzen

Warten Sie nach dem Einschalten des Motorsystems 15 Sekunden, um das Menü "Clean Data" aufrufen zu können. Drücken Sie lange auf die MENU-Taste, um die vorherigen Fahrtdaten zu löschen. Bitte beachten Sie, dass die Fahrdaten nicht automatisch gelöscht werden, wenn Sie das Motorsystem neu starten. Dies ist ein manueller Vorgang.

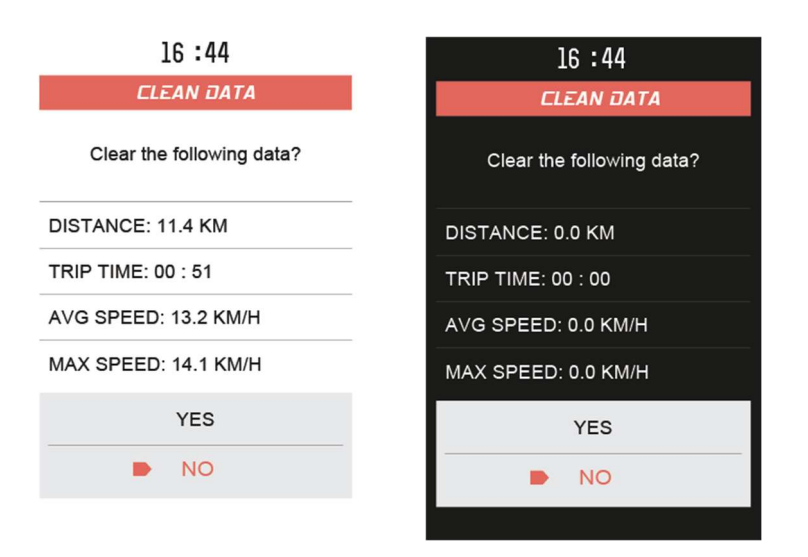

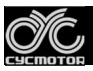

Werte der voriger Abbildung:

Distance (zurückgelegte Strecke), Trip Time (Fahrzeit), AVG Speed (Durchschnittsgeschwindigkeit), MAX Speed (Höchstgeschwindigkeit).

#### 3.9 Fehler Codes (Error Code)

Unter bestimmten Umständen kann ein Fehlercode auf Ihrem Display erscheinen. Wenden Sie sich an technical\_support@cycmotor.com, um Hilfe zu erhalten. \*TBC

## 4. Installation

- 1. Beachten Sie, ob Sie die entsprechende Befestigungsschelle und den Gummiklemmring entsprechend dem Durchmesser Ihres Lenkers auswählen müssen (passende Lenkerdurchmesser: Φ22.2 ; Φ25.4 ; Φ31.8).
- 2. Öffnen Sie die Klemme des Displayverschlusses und setzen Sie den Gummiclip (falls vorhanden) in die richtige Position der Verschlussklemme ein.
- 3. Setzen Sie den Gummiring in die Halterung (falls zutreffend) und montieren Sie ihn in der Mitte des Lenkers. Sie können den Winkel des Displays einstellen, um die Sichtbarkeit des Bildschirms während der Fahrt zu verbessern. Ziehen Sie die Schrauben fest, nachdem Sie den Winkel eingestellt haben. Das Anzugsdrehmoment beträgt 1 N.m.
- 4. Öffnen Sie den Sicherungsring des Schalters und bringen Sie ihn in die entsprechende Position auf der linken Seite des Lenkers. Stellen Sie den Winkel und die Position des Schalters nach Bedarf ein, um sicherzustellen, dass Sie den Schalter leicht bedienen können.
- 5. Befestigen Sie die Befestigungsschraube des Lenkers mit einem M3 Hex-Schlüssel (Anzugsdrehmoment 0,8 N.m.).
- 6. Verbinden Sie den Stecker des Displays mit dem Stecker des Hauptkabelbaums entsprechend der Beschriftung.

ACHTUNG: Schäden, die durch zu hohe Drehmomente verursacht werden, fallen nicht unter die Gewährleistung bzw. Garantie.

#### 4.1 Kompatibilität

Die Schellen sind für 3 verschiedene Lenkergrößen geeignet: 31.8mm, 25.4mm, und 22.2mm.

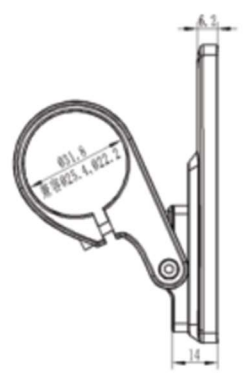

#### 4.2 Kontaktbelegung Stecker (Pinout)

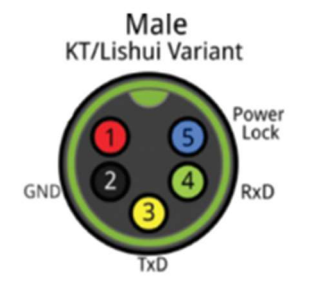

- 1. Rotes Kabel: Anode (36V bis 52V)
- 2. Schwarzes Kabel: GND
- 3. Gelbe Leitung: TxD (Anzeige -> Steuerung)
- 4. Grüne Leitung: RxD (Steuerung -> Anzeige)
- 5. Blaue Leitung: Netzkabel zum Controller

## 5. Zertifizierung

- $\bullet$  CE
- IP65 (Wasserfest)
- ROHS

Wenden Sie sich unbedingt an technical support@cycmotor.com, wenn sie weitere Hilfe benötigen.

# 6. HAFTUNGSAUSSCHLUSS

Alle in dieser Anleitung enthaltenen Informationen wurden von der originalen Herstelleranleitung (CYC MOTOR LTD) übersetzt und dienen allgemeinen Informationszwecken. FASTERBIKES.EU übernimmt keine Garantie für die Vollständigkeit der Informationen und bitten bei Bedarf um Rückfragen. FASTERBIKES.EU haftet nicht für Verluste und/oder Schäden, welche durch Fahrlässigkeit oder Fehlinterpretation verursacht werden.